## **METEOROLOGICAL INSTRUMENTS**

## **INSTRUCTIONS**

ResponseONE

**MODEL 92500** 

WEATHER TRANSMITTER w/ INTERNAL COMPASS

 $\epsilon$ 

## **OPERATING INSTRUCTIONS**

Model 92500 ResponseONE Weather Transmitter

| Contents |
|----------|
|----------|

| <u>SECTION</u>  | DESCRIPTION                                                                           | <u>PAGE</u> |
|-----------------|---------------------------------------------------------------------------------------|-------------|
| 1.0             | INTRODUCTION                                                                          | 1           |
| 2.0             | SPECIFICATIONS                                                                        | 1           |
| 3.0             | BEFORE INSTALLATION                                                                   | 2           |
| 4.0             | INSTALLATION                                                                          |             |
| 4.1             | Placement                                                                             |             |
| 4.2             | Mounting and Alignment                                                                |             |
| 4.3             | Wiring Connections                                                                    | 3           |
| 5.0             | OPERATION Social Output Formate                                                       | 2           |
| 5.1<br>5.2      | Serial Output Formats                                                                 |             |
| 5.2.2           | SDI-12 Measurement Commands                                                           |             |
| 5.2.2           | Extended Commands                                                                     |             |
| 5.3             | Low Power Operation                                                                   |             |
|                 | ·                                                                                     |             |
| 6.0             | SETTING SERIAL OUTPUTS AND OPERATING PARAMETERS                                       | 6           |
| 6.1<br>6.2      | Sensor Configuration with <b>ResponseONE</b> CONFIG program                           |             |
| 6.3             | Sensor Configuration using a General Purpose Communications Program  Command Overview |             |
| 6.4             | Command Details                                                                       |             |
|                 |                                                                                       |             |
| 7.0             | EXAMPLE SETTINGS                                                                      | 9           |
| 8.0             | EMC COMPLIANCE                                                                        | 9           |
| 9.0             | WARRANTY                                                                              | 9           |
| 10.0            | CE COMPLIANCE                                                                         | 9           |
|                 |                                                                                       |             |
| <u>APPENDIX</u> |                                                                                       |             |
| Α               | WIRING CONNECTIONS                                                                    |             |
|                 | A1: RS-232 Serial Connection                                                          |             |
|                 | A2: RS-485 / RS-422 Serial Connection - Full Duplex                                   |             |
|                 | A3: RS-485 / RS-422 Serial Connection - Half Duplex                                   |             |
|                 | A4: RS-485 / RS-422 Serial Connection - Output Only                                   |             |
|                 | A5: SDI-12 Serial Connection                                                          |             |
|                 | A6. R5-485 Serial Connection - Full Duplex (Model 26800 Translator)                   |             |
|                 | 7(1. Tipping Ducket Italii Gauge                                                      | 10          |
| В               | SENSOR ORIENTATION AND DIMENSIONS                                                     | 14          |
| C               | TROUBLESHOOTING                                                                       | 15          |

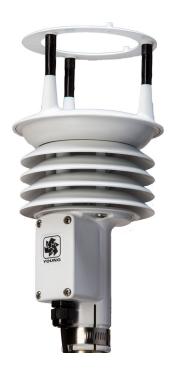

#### 1.0 INTRODUCTION

The Model 92500 ResponseONE<sup>tm</sup> Weather Transmitter measures four key meteorological variables with one compact instrument. It is ideal for many weather monitoring applications requiring accurate, reliable measurement.

The sensor features durable corrosion-resistant construction throughout. An ultrasonic wind sensor, atmospheric pressure sensor, temperature and humidity sensors are carefully integrated into a convenient, streamlined package. An internal compass provides orientation for wind direction making it ideal for mobile and portable applications. Connections are provided for optional tipping bucket rain gauge.

The ResponseONE installs on readily-available 1 inch (IPS) pipe. Wiring connections are made in a convenient, weather-proof junction box; special connectors and custom cables are not needed.

Measured data is output in a serial format. NMEA, SDI-12, and ASCII protocols are available to suit many applications. Continuous serial output or polled operation may be used.

RS-232 or RS-485 serial format option allows direct connection to YOUNG displays, marine NMEA systems, data loggers, or other compatible serial devices.

Operating parameters are easily reviewed and changed using the **ResponseONE** CONFIG program provided. All settings are stored internally in non-volatile memory.

#### 2.0 SPECIFICATIONS

WIND SPEED

Range: 0-70 m/s (156 mph)

Resolution: 0.01 m/s

Accuracy: 0 - 30 m/s ±2% or 0.3 m/s

30 - 70 m/s ±3%

**WIND DIRECTION** 

Azimuth Range: 0-360 degrees
Resolution: 0.1 degree
Accuracy: ± 2 degrees

**TEMPERATURE** 

Range: -40 - +60°C

Resolution: 0.1°C

Accuracy: ± 0.3°C (-20 - +50°C) ± 0.7°C (other)

**RELATIVE HUMIDITY** 

Range: 0 - 100% Resolution: 0.1%

Accuracy: ± 2% (5 - 95%)

**ATMOSPHERIC PRESSURE** 

Range: 500 - 1100 hPa

Resolution: 0.1 hPa Accuracy:  $\pm$  0.3 hPa (0 - 60°C)

± 1 hPa (-40 - 0°C)

**COMPASS** 

Range: 0-360 degrees
Resolution: 0.1 degrees
Accuracy: ± 2 degrees

#### **TIPPING BUCKET RAIN GAUGE**

Connection for external tipping bucket rain gauge is provided (normally open magnetic reed switch)

**SERIAL OUTPUT (Selectable)** 

Interface Type: RS-232 or RS-485/422, SDI-12

Formats: ASCII Text - polled or continuous

NMEA - continuous SDI-12 - polled

Baud Rates: 1200, 4800, 9600, 19200 and 38400

**GENERAL** 

Output rate: 1 Hz typical Power Supply: 10 - 30 VDC,

7 mA typical, 80 mA max

Protection Class: IP65

EMC Compliance: FCC Class A digital device

IEC standard 61326-1

Dimensions: 30 cm high x 13 cm wide

Weight: 0.7 kg (1.5 lb) Shipping Weight: 1.6 kg (3.5 lb)

Shipping Weight: 1.6 kg (3.5 lb Operating Temperature: -40 - +60°C

#### 3.0 BEFORE INSTALLATION

#### 3.0 UNPACKING THE ResponseONE

The ResponseONE comes in a custom shipping carton. Carefully inspect the instrument when first unpacking and report any visible damage to your YOUNG supplier. Be sure to retain the bird spikes and orientation ring for use.

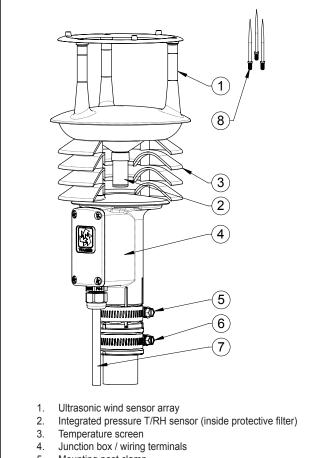

- Mounting post clamp
- 6. Orientation ring
- 7. Sensor cable (ordered separately)
- 3. Bird spikes

Figure 3.0 ResponseONE Features

The ResponseONE arrives fully calibrated and ready to use. As supplied, the sensor is configured as follows:

#### **FACTORY DEFAULT CONFIGURATION**

Protocol: RS-232 ASCII / RS485 (output only)

Baud Rate: 9600 Wind Format: Polar

Wind Units: m/s, Degrees azimuth

Temperature: Celsius
Relative Humidity: Percent RH
Pressure: hPa

Default connections are shown in APPENDIX A, FIGURE A1. Other options are also described in APPENDIX A. These are selected using the *ResponseONE* CONFIG program which is available at www.youngusa.com. Note: Always connect and bench test a complex system before installation in the field.

#### 4.0 INSTALLATION

#### **4.1 PLACEMENT**

Proper instrument placement is important. Eddies from buildings, trees, or other structures can influence measurements. Locate the sensor well away from obstructions. As a general rule, air flow around a structure is disturbed to 10 times the height of the structure downwind and 1-1/2 times the height of the structure above the roof.

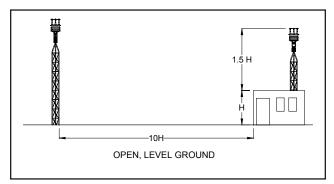

Fig 4.1 Wind Siting Considerations

#### 4.2 MOUNTING AND ALIGNMENT

The ResponseONE mounts on standard 1-inch (IPS) pipe. This is commonly available steel pipe with an outside diameter of 1.34 inches (34 mm). The mounting pipe should be installed securely in a vertical orientation.

Most applications require aligning the wind sensor array to geographic north (0 degrees). In this orientation the junction box faces SOUTH (180 degrees). See the diagram in APPENDIX B for details. Two methods are suggested below

#### 4.2.1 ORIENTATIONUSING BUILT-IN ELECTRONIC COMPASS.

Place ResponseONE sensor on mounting pipe, fully seating it on the pipe and allowing for free rotation of the sensor. Connect cable as indicated in APPENDIX A and apply power to the system. Rotate the sensor 1-1/4 rotations (CW or CCW). With junction box cover removed, locate and press and hold the "calibrate" button for 3 seconds; the indicator light will blink rapidly to indicate that calibration mode is active (See Fig 4.2.1). Slowly rotate the sensor in the opposite direction for 1-1/4 rotations (this will also serve to unwind the cable around the mounting pipe). After completing the rotations, press and hold the "calibrate" button again for 3 seconds; the indicator will double blink. Tighten the mounting post band clamp to secure the sensor. DO NOT OVER-TIGHTEN. The ResponseONE will output correct wind direction data; the indicator will blink once per second.

To disable the compass, press and hold the button for one second. The indictor light will no longer blink.

**Important**: Be sure to allow for magnetic declination in your measurement. A declination value can be entered using the **ResponseONE** CONFIG program or it can be compensated in the data-logger program. Please note that declination may change if the sensor is moved to a new location.

http://www.ngdc.noaa.gov/geomag-web/#declination

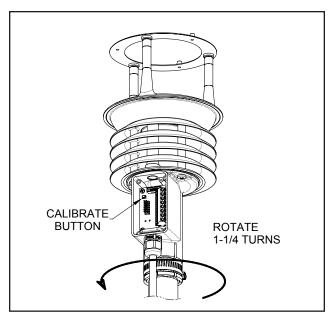

Fig 4.2.1 Orientation of Wind Sensor Using Electronic Compass

#### 4.2.2 ORIENTATION USING KNOWN GEOGRAPHIC DATA

Obtain accurate geographic data for the installation site, this can be a topographic map, graphical GPS map or detailed road map.

- 1 Place orientation ring over pipe with guide pin up.
- 2 Place sensor mounting post over pipe.
- 3 Using the transducers as a sighting aid, align the sensor with a remote feature that represents the proper orientation (Fig 4.2.2). After alignment, tighten the mounting post band clamp to secure the position. DO NOT OVER-TIGHTEN.
- 4 Slide the orientation ring up so its guide pin is fully engaged in the sensor mounting post notch (Fig 4.2.3). Tighten the orientation ring band clamp to secure its position. DO NOT OVER-TIGHTEN.

If the *ResponseONE* is later removed, the orientation ring will preserve the sensor alignment.

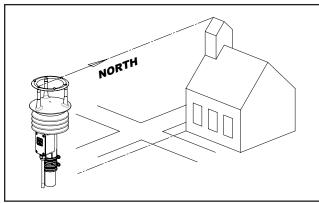

Fig 4.2.2 Sighting of Wind Sensor using Geographic Feature

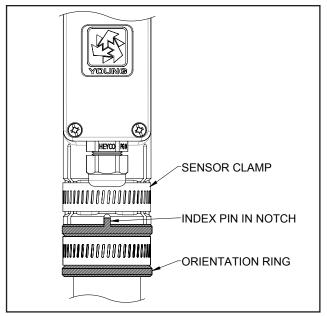

Fig 4.2.3 Proper Engagement of Orientation Ring with Sensor

#### 4.3 WIRING CONNECTIONS

The ResponseONE is supplied with RS-232, RS-485 and SDI-12 signal capability. Please select the signal type desired and refer to the appropriate WIRING CONNECTIONS diagram in APPENDIX A for connecting the ResponseONE to your serial device. Please note, the ResponseONE is not equipped with analog outputs.

#### 4.4 TIPPING BUCKET RAIN GAUGE

The *ResponseONE* has provision for connecting an optional tipping bucket rain gauge. When properly connected and configured, the total number of tips is included on the serial output message in either ASCII or SDI-12 output format. See Appendix A for details.

#### **5.0 OPERATION**

#### **5.1 SERIAL OUTPUT FORMATS**

The ResponseONE comes standard with the following serial output formats:

Format/Protocol
ASCII Polled and Continuous
RS-232, RS-485
NMEA 0183 v3.0 Automatic
RS-232, RS-485
SDI-12 Polled
SDI-12

Detailed information about each protocol is in the following section.

If you wish to change settings from the factory default values shown in Section 3, this is easily done using the *ResponseONE* CONFIG program described in Section 6.0.

#### 5.1.1 ASCII

ASCII output format provides continuous measurement data in text format at any of the available baud rates.

The wind measurement in ASCII output appears either in POLAR (default) or CARTESIAN UV format. With POLAR format, the wind speed threshold and wind speed units are user-selectable. With CARTESIAN the wind threshold is ignored and wind speed units are always meters per second (m/s).

#### **ASCII POLAR FORMAT**

```
a www.ww ddd.d ttt.t hhh.h bbbb.b ppppp ss*cc<CR>
    where:
                     = Sensor address
    а
                     = Wind speed
    www.ww
                     = Wind direction
    ddd.d
                     = Temperature
    ttt.t
    hhh.h
                     = Relative Humidity
                     = Barometric Pressure
    bbbb.b
                     = Tipping Bucket (Optional)
    pppppp
                     = Status code
    SS
                     = Asterisk (ASCII 42)
    CC
                     = Checksum
                     = Carriage return (ASCII 13)
    <CR>
```

#### ASCII CARTESIAN (UV) FORMAT

| а | uu.uu     | VV.VV                        | ttt.t                        | hhh.h      | d.dddd     | pppppp | ss*cc <cr< th=""></cr<> |
|---|-----------|------------------------------|------------------------------|------------|------------|--------|-------------------------|
|   | where     | <u>:</u>                     |                              |            |            |        |                         |
|   | a         |                              | = S                          | ensor ad   | dress      |        |                         |
|   | ±uu.ı     | uu = U-axis wind speed (m/s) |                              |            |            |        |                         |
|   | ±vv.v     | JV                           | = V-                         | axis win   | d speed (i | m/s)   |                         |
|   | ttt.      | Ę                            | = Temperature                |            |            |        |                         |
|   | hhh.      | n                            | = Relative Humidity          |            |            |        |                         |
|   | bbbb      | .b                           | = Barometric Pressure        |            |            |        |                         |
|   | pppppp    | )                            | = Tipping Bucket (Optional)  |            |            |        |                         |
|   | ss        |                              | = Status code                |            |            |        |                         |
|   | *         |                              | = As                         | sterisk (A | ASCII 42)  |        |                         |
|   | CC        |                              | = Checksum                   |            |            |        |                         |
|   | <cr></cr> |                              | = Carriage return (ASCII 13) |            |            |        |                         |

CHECKSUM is a two-character hexadecimal value (in printable ASCII format) generated by taking the exclusive-or of all characters up to the asterisk. STATUS CODE shows a non-zero value when the sensor cannot acquire sufficient samples or a measurement error has occurred. See APPENDIX C for more information on status codes.

#### 5.1.2 ASCII POLLED

ASCII POLLED is like ASCII format described above except just one serial output string is sent for each polling command received. The polling command is Ma! where 'a' is the sensor address (valid characters: 0-9, A-Z, a-z). The default address is '0' (ASCII 48).

#### 5.1.3 NMEA

NMEA format provides continuous measurements in standard NMEA marine sentences at 4800 baud. The *ResponseONE* must be connected to a NMEA-capable device. The NMEA data is contained in two successive data sentences. The first sentence, "MWV", contains wind data, while the second sentence, "XDR", contains temperature, relative humidity and barometric pressure data. Specific details of the NMEA data string are below:

#### NMEA FORMAT - part 1

```
$WIMWV, ddd, R, www.w, u, A*cc<CR><LF>
```

```
where:
                  = Device type (weather instrument)
WΙ
MWV
                  = Wind direction and speed
                  = Wind direction (degrees)
ddd
www.w
                  = Wind speed
                  = Wind speed units
                        S = mph
                        N = knots
                        K = kmph
                        M = m/s
                  = Data status code: A=valid, V=invalid
Α
                  = Asterisk (ASCII 42)
                  = Checksum
CC
<CR><LF>
                  = Carriage return, Line feed (ASCII 13,10)
```

#### NMEA FORMAT - part 2

\$WIXDR,C,ttt.t,cu,TEMP,H,hhh.h,P,RH,P,b.bbbb,pu,
BARO\*cc<CR><LF>

| INCO CC (CIC) (DI) |                                           |
|--------------------|-------------------------------------------|
| where:             |                                           |
| WI                 | = Device type (weather instrument)        |
| XDR                | = Type of measurement (transducer)        |
| ttt.t              | = Temperature                             |
| cu                 | = Temperature units                       |
|                    | C = Celsius                               |
|                    | F = Fahrenheit                            |
| hhh.h              | = Relative humidity                       |
| b.bbbb             | = Barometric Pressure                     |
| pu                 | = Barometric Pressure units               |
|                    | B = Bar                                   |
|                    | InHg = Inches of Mercury                  |
| *                  | = Asterisk (ASCII 42)                     |
| CC                 | = Checksum                                |
| <cr><lf></lf></cr> | = Carriage return,Line feed (ASCII 13,10) |
|                    |                                           |

CHECKSUM is the two-character printable hexadecimal value generated by taking the exclusive-or of all characters between '  $\$  ' and '  $\$  ' .

#### 5.2 SDI-12

SDI-12 stands for serial data interface at 1200 baud. It is often used to interface battery powered data recorders with microprocessor based devices designed for environmental data acquisition. SDI-12 is used typically when low power is a concern. The SDI-12 device normally remains in a low power, standby state until it is polled at which time a measurement is sent. SDI-12 can effectively address multiple sensors on the same cable.

#### 5.2.1 SDI-12 MEASUREMENT COMMANDS

Model 92000 uses the SDI-12 (v1.3) serial communication protocol to initiate measurements and set sensor operation parameters. The default sensor address is 0 (zero), and can be changed to any valid single-character value if needed. Additional details about the SDI-12 protocol may be found at www.sdi-12.org.

After initial power-up with 12 VDC, the sensor is in a low-power standby state with a quiescent current of 4.2 mA. A valid and properly addressed SDI-12 command wakes the sensor to initiate a measurement, set or check operating parameters. After command processing has finished, the sensor returns to the low-power standby state.

SDI-12 'M' or 'C' commands initiate a measurement. The sensor response message indicates the maximum time needed before the measurement is ready, and data values will be available. The maximum time ranges from 1 to 5 seconds depending on the Sample Count.

If an 'M' command initiates a measurement, the sensor sends a Service Request when the measurement is ready to be retrieved. When the polling device receives the Service Request it then sends a 'D' command to request measurement results from the sensor. With 'C' commands, no Service Request is sent, and the polling device must wait the full delay time before sending the 'D' command to request the measurement.

SDI-12 Measurement commands and responses are listed below.

| COMMAND       | RESPONSE                 | DESCRIPTION                                 |
|---------------|--------------------------|---------------------------------------------|
| aM!           | attts <cr><lf></lf></cr> | Take a measurement                          |
| aMC!          | attts <cr><lf></lf></cr> | Take a measurement with CRC                 |
|               |                          | checksum                                    |
| aC!           | $\verb atttss $          | Take a concurrent measurement               |
| aCC!          | $\verb atttss $          | Take a concurrent measurement               |
|               |                          | with CRC checksum                           |
| aD0!          | a+www.ww+ddd.d+          | sc <crc><cr><lf> (Polar)</lf></cr></crc>    |
|               | a±uu.uu±vv.vv+s          | c <crc><cr><lf> (Cartesian)</lf></cr></crc> |
| aD1!          | a+ttt.t+hhh.h+b          | bbb.b+sc <crc><cr><lf></lf></cr></crc>      |
| a+            | ttt.t+hhh.h+bbbl         | o.b+rrrrr+sc <crc><cr><lf></lf></cr></crc>  |
| <u>where:</u> |                          |                                             |
| _             | - Sonsor add             | trace                                       |

#### W

| a                  | = Sensor address                            |
|--------------------|---------------------------------------------|
| ttt                | = Delay time (seconds)                      |
| s/ss               | = Number of samples to collect              |
| ddd.d              | = Wind direction (degrees)                  |
| WWW.WW             | = Wind speed (selected units)               |
| ±uu.uu             | = U-axis wind speed (m/s)                   |
| ±vv.vv             | = V-axis wind speed (m/s)                   |
| +sc                | =Status Code (see APPENDIX C)               |
| ttt.t              | =Temperature (selected units)               |
| hhh.h              | = Relative Humidity                         |
| bbbb.b             | = Barometric Pressure (selected units)      |
| rrrrr              | = Tipping Bucket counter (Optional)         |
| <crc></crc>        | = CRC checksum (only where requested)       |
| <cr><lf></lf></cr> | = Carriage return, line feed (ASCII 13, 10) |

Wind data format depends on the sensor Output Format parameter setting (Polar or Cartesian). Rain gauge tip count is disabled by default. See extended commands to enable it.

#### 5.2.2 SDI-12 NON-MEASUREMENT COMMANDS

The SDI-12 protocol includes standard commands for identifying the sensor and changing its address.

| COMMAND ?! a! | RESPONSE<br>a <cr><lf><br/>a<cr><lf></lf></cr></lf></cr> | <b>DESCRIPTION</b> Address Query Acknowledge Active                                                    |
|---------------|----------------------------------------------------------|----------------------------------------------------------------------------------------------------|
| aI!           | a13 YOUNG                                                | C092000 vvvnnnnnn <cr><lf> Send Identification vvv = Firmware Version nnnnnn = Serial Number</lf></cr> |
| aAb!          | b <cr><lf></lf></cr>                                     | Change Address a = Sensor address b = New sensor address                                               |
| aV!           | a0000 <cr></cr>                                          |                                                                                                    |

#### **5.2.3 EXTENDED COMMANDS**

The SDI-12 command set may be customized with Extended Commands to accommodate manufacturer settings and other functions. Extended Commands are listed below. Where two responses are shown, one is for a valid command, the other is for an invalid (ERR) command.

| an | invalid (E | =RR) c | ommand.                                                      |                                                                                                    |
|----|------------|--------|--------------------------------------------------------------|----------------------------------------------------------------------------------------------------|
| СО | MMAND      |        | ESPONSE                                                      | DESCRIPTION                                                                                            |
|    |            |        |                                                              | Save parameter settings to flash. > n = Output Format code.                                            |
|    | anfii:     | anr,   | F-II/CK//LF                                                  | 0 or 1 (Polar or Cartesian)                                                                            |
|    |            | aXF,   | ERR F=0/1<                                                   | CR> <lf></lf>                                                                                          |
|    |            |        |                                                              | reports needed for all parameters                                                                      |
|    | aXP        |        | , UW=uw, UT=ut a = Sensor ad                                 | t, UP=up, T=t, S=s, W=w <cr><lf></lf></cr>                                                             |
|    |            |        | a = Sensor au<br>f = Wind Form                               |                                                                                                    |
|    |            |        | uw = Polar wir                                               |                                                                                                    |
|    |            |        | 1=mph                                                        |                                                                                                    |
|    |            |        | 2=knots<br>3=km/h                                            |                                                                                                    |
|    |            |        | 4=m/s                                                        |                                                                                                    |
|    |            |        | ut= Temp units                                               |                                                                                                    |
|    |            |        | up=Pressure                                                  | units<br>polar only (0-150 cm/s)                                                                       |
|    |            |        |                                                              | unt, internal (1-800)                                                                                  |
|    |            |        | w = Wait (seco                                               |                                                                                                    |
|    | aXF        |        |                                                              | H=oh,OP=op <cr><lf></lf></cr>                                                                          |
|    |            |        | od=WD Offset                                                 |                                                                                                    |
|    |            |        | ot=Temp Offset<br>oh=RH Offset                               | <b>!</b> L                                                                                             |
|    |            |        | op=Pressure (                                                | Offset                                                                                                 |
|    | aXF        |        | m, RE=re, CE=<br>m=WS multipl<br>re=Rain Enabl<br>ce=Compass | e                                                                                                    |
|    |            |        | cd=Compass                                                   |                                                                                                    |
|    |            |        | R=VV.V VDC<                                                  |                                                                                                    |
|    | aXF        | n, ERI |                                                              | ONLY <cr><lf></lf></cr>                                                                                |
|    | aXSnn      | ın!    | aXS,S=nnn                                                    | le Count (001-800 samples)<br><cr><lf><br/>S=001-800 ONLY<cr><lf></lf></cr></lf></cr>                  |
|    | aXMnn      | ınnn!  | nnnn=WS                                                      | multiplier x 10000 (00000 - 30000)                                                                     |
|    |            |        | aXM,M=nnn                                                    | nn <cr><lf><br/>=00000-30000 ONLY<cr><lf></lf></cr></lf></cr>                                          |
|    | aXTnn      | ın!    | aXT,T=nnn                                                    | Speed Threshold (000 - 150 cm/s) <cr><lf> =000-150 ONLY<cr><lf></lf></cr></lf></cr>                    |
|    | aXUWn      | . 1    | n = Wind Sp                                                  |                                                                                                    |
|    | ariowii    |        |                                                              | knots, 3=kmph, 4=m/s)                                                                                  |
|    |            |        | aXUW,UW=n                                                    |                                                                                                    |
|    |            |        | •                                                            | UW=1/2/3/4 ONLY <cr><lf></lf></cr>                                                                     |
|    | aXUTn      | 1!     | aXUT,UT=n                                                    | <pre>sture Units (0=C, 1=F) <cr><lf> UT=0/1 ONLY<cr><lf></lf></cr></lf></cr></pre>                     |
|    | aXUPn      | ı!     | n = Pressure                                                 | e Units (0=hPa/mBar, 1=inHg)                                                                           |
|    |            |        | aXUP,UP=n<br>aXUP,ERR                                        | <cr><lf><br/>UP=0/1 ONLY<cr><lf></lf></cr></lf></cr>                                                   |
|    | aXOT±      | nnn!   | aXOT,OT=±                                                    | perature Offset x 10 (-100 to 100)<br>nnn <cr><lf><br/>DT=-100 - +100 ONLY<cr><lf></lf></cr></lf></cr> |
|    | aXOH±      | nnn!   | <pre>±nnn = Hum aXOH,OH=±</pre>                              | idity Offset x 10 (-100 to 100) nnn <cr><lf> DH=-100 - +100 ONLY<cr><lf></lf></cr></lf></cr>           |
|    |            |        | , <u></u>                                                    |                                                                                                    |

Continued on next page...

aXOP±nnnn! ±nnnn = Pressure Offset x10 (-5000 to 5000)

aXOP,OP=±nnnn<CR><LF>
aXOP,ERR OP=-5000 - +5000

ONLY<CR><LF>

aXOD±nnnn! ±nnnn = Wind Direction Offset x 10 (-3600 to

3600)  $aXOD,OP=\pm nnnn < CR > < LF >$ 

aXOD, ERR OD=-3600 - +3600

ONLY<CR><LF>

aXCEn! n = Compass Enable (0=Disable, 1=Enable)

aXCE, CE=n<CR><LF>

aXCE, ERR CE=0/1 ONLY<CR><LF>

aXCDnddmm! nddmm = Declination (n=E/W/0,dd=DEG,

 $\begin{array}{ll} \textbf{mm=MIN)} & \texttt{aXCD,CD=nddmm<CR><LF>} \\ \texttt{aXCD,ERR} & \texttt{CD=nddmm} & \texttt{n=E/W/0,} & \texttt{dd=00-} \end{array}$ 

90, mm=00-60 ONLY<CR><LF>

aXREn! n = Tipping Bucket Enable. 0 or 1

(Disable or Enable) aXRE, RE=n<CR><LF>

aXRE, ERR RE=0/1 ONLY<CR><LF>

aXRR! Reset Tip Count to 0

aXRR,OK<CR><LF>

# IMPORTANT! PARAMETER CHANGES MUST BE STORED IN FLASH MEMORY USING THE aXB! COMMAND OR THEY WILL REVERT TO PREVIOUSLY STORED VALUES AT POWER UP.

The aXB! command may be sent after all changes have been made, or not sent at all if the changes are temporary.

#### **SAMPLE COUNT** (aXSnnn!)

This command sets the number of internal samples used to calculate the median measurement result. More internal samples consume more power while providing greater immunity to conditions like turbulent high-speed wind. Fewer samples consume less power while providing less immunity to disruptive conditions. Default setting is 100.

#### THRESHOLD (aXTnnn!)

Threshold sets the minimum wind speed needed before a new polar wind direction is calculated. The default value is 25 cm/s (0.25 m/s). A greater-than-zero threshold can help provide more meaningful scalar wind direction averages. The threshold for Cartesian (UV) output format is automatically zero regardless of this setting.

#### 5.3 LOW POWER OPERATION

Average current consumption with default settings is about 7.5 mA. This configuration uses minimal power and enables all features even though they may not be used. This is suitable for many low power applications.

To reduce current consumption further, additional strategies include disabling unused outputs, using polled serial operation, increasing the output interval, and limiting the sample count to the minimum optimal number. Faster baud rates also reduce power by limiting transmit duration.

## 6.0 SETTING OUTPUTS AND OPERATING PARAMETERS

## 6.1 SENSOR CONFIGURATION WITH ResponseONE CONFIG PROGRAM (RECOMMENDED)

The YOUNG **ResponseONE** CONFIG program is available from the factory web site: www.youngusa.com. It provides an easy method for checking and configuring sensor operation. Install the program on a Windows 7 or higher PC and follow instructions that appear on the program screen to retrieve current sensor settings or send new settings.

#### 6.1.1 Opening the Program

After installing the program on your PC, click the desktop icon to open the program. The following screen should appear:

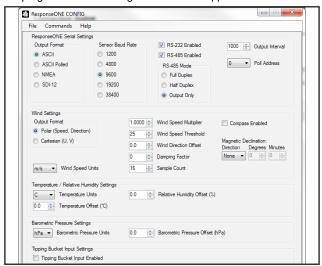

Fig 6.1 ResponseONE CONFIG program opening screen

If you are using the ResponseONE for the first time, the default settings will appear. For reference these are:

#### **FACTORY DEFAULT CONFIGURATION**

Protocol: RS-232 ASCII / RS-485 (output only)

Baud Rate: 9600 Wind Format: Polar

Wind Units: m/s, Degrees azimuth

Temperature: Celsius
Relative Humidity: Percent RH
Pressure: hPa

If these settings are correct for your application, then you may proceed with operation of the device. If you wish to change any settings, available options can be selected from menu items visible. After changes are made, the *ResponseONE* CONFIG program automatically saves the new settings in flash memory

## 6.2 SENSOR CONFIGURATION USING A GENERAL PURPOSE COMMUNICATIONS PROGRAM

A general purpose text-based serial communications program like **HyperTerminal** may be used to manually configure the sensor by sending simple text commands. The following guidelines apply:

The YOUNG sensor and communication program must operate at the same baud rate and be properly connected. Sensor RS-232 mode must be enabled. See the RS-232 wiring diagram, FIGURE A1, in APPENDIX A.

Factory default sensor baud rate is 9600, Configure the serial communications program for NO handshaking and 1 start, 8 data, 1 stop bit, no parity, no flow control.

The sensor must be in COMMAND MODE in order to set parameters. Enter COMMAND MODE by sending three ESC characters (ASCII 27) in quick succession while the sensor is running. When the sensor is in COMMAND MODE, it sends a '>' prompt character indicating that it is ready to accept commands.

If the prompt does not appear after sending three indicating characters, re-check wiring and communication program setup. If the sensor baud rate is unknown, try sending the ESC characters at each of the five available baud rates (1200, 4800, 9600, 19200 and 38400). It is also possible that sensor parameters have been purposely configured to disable RS-232 mode. If this is the case, the following method must be used.

In order to provide access under all conditions, the sensor always begins operation at power up with serial communications set to 38400 baud and RS-232 connections enabled. Immediately after power up, there is a short time window in which to send the ESC characters and enter COMMAND MODE.

To use this feature, set your serial communication program baud rate to 38400. Remove power then wait 5 seconds. Re-apply power to the sensor. The sensor will transmit four asterisks immediately after power up. After the asterisks appear, send three ESC characters. The COMMAND MODE '>' prompt should appear. To do this using ResponseONE CONFIG, connect the ResponseONE to your computer, open the program (make sure the correct serial port is selected), then go to the 'COMMANDS' menu and select 'ACQUIRE ResponseONE'.

A window will come up telling you that the serial port will be set to 38400 baud. Click 'OK' to continue. Then simply apply power to the ResponseONE and the program will connect automatically.

#### 6.3 COMMAND OVERVIEW

After the '>' prompt appears, send '??' to display a list of available commands. Send 'RPTV' to report current settings. (Note that some values in the report are for factory settings and cannot be changed by the user.)

Commands are case sensitive and the exact format must be used. For example, the SET01nn command requires two digits for the serial format code. If you send SET014 instead of SET0104 the sensor will reject the command and indicate an error. End all commands with a carriage return (ASCII 13). In HyperTerminal, do this by pressing the ENTER key.

After receiving the carriage return, the sensor will evaluate the command. Valid commands will be executed. Current settings can be evaluated at any time by sending RPTV to get a new report.

#### IMPORTANT NOTE:

The YOUNG ResponseONE CONFIG program automatically saves all settings to flash memory when they are sent to the sensor. Settings that are changed manually must be saved to flash with the SET77 command.

| COMMAND    | DESCRIPTION                   |
|------------|-------------------------------|
| SET01nn    | Set output mode               |
| SET02n     | Set output format             |
| SET03nn    | Set baud rate                 |
| SET04n     | Set wind speed units          |
| SET05a     | Set sensor address            |
| SET06nnn   | Set wind speed threshold      |
| SET07nnnnn | Set wind speed multiplier     |
| SET08±nnnn | Set direction offset          |
| SET09dd    | Set damping factor            |
| SET10nnnn  | Set output interval           |
| SET12nnn   | Set sample count              |
| SET13n     | Set wind output format        |
| SET14n     | Set temperature units         |
| SET15n     | Set pressure units            |
| SET16±nnn  | Set temperature offset        |
| SET17±nnn  | Set relative humidity offset  |
| SET18±nnnn | Set pressure offset           |
| SET25n     | Turn compass on/off           |
| SET26nddmm | Set compass declination       |
| SET27      | Set tipping bucket count to 0 |
| SET28n     | Enable tipping bucket         |
| SET77      | Save settings                 |
| XX         | Operate mode                  |
| RPTV       | Report current settings       |
| ??         | Display command list          |
| HELP       | Display command list          |
|            |                               |

#### **6.4 COMMAND DETAILS**

| <u>COMMAND</u> | <u>DESCRIPTION</u>                                |
|----------------|---------------------------------------------------|
| SET01nn        | Enable RS-232 and RS-485 output modes.            |
|                | Default value is 04.                              |
| Where nn=04    | Enable RS-232                                     |
| 08             | Enable RS-485 output only                         |
| 16             | Enable RS-485 half duplex                         |
| 24             | Enable RS-485 full duplex                         |
| Usage example: |                                                   |
| >SET0104       | Enables RS-232 only.                              |
| SET02n         | Set the serial output format. Default value is 2. |
| Where n= 2     | ASCII                                             |
| 3              | ASCII POLLED                                      |
| 4              | NMEA                                              |
| 5              | SDI-12                                            |
| Usage example: |                                                   |

>SET022

Sets output to ASCII continuous. Note: If SDI-12 is selected, save settings (SET77) then power must be cycled off, then on again to operate properly. SDI-12 automatically sets baud rate to 1200 and disables RS-232 and RS-485.

Set the baud rate for RS-232/RS-485 serial SET03nn

communication. Default value is 96.

Note: Baud rate must be the same as device

connected to it.

1200 baud Where nn=12 4800 baud 48 9600 baud 96 19200 baud 19

38400 baud 38

Usage example:

>SET0338 Sets baud rate to 38400.

Set wind speed units (ASCII, ASCII POLLED, NMEA SET04n

and SDI-12). Default value is 4.

Where n= 1 mph 2 knots 3 mph m/s

Usage example:

>SET044 Sets wind speed to m/s.

Set sensor address for ASCII POLLED and SET05a SDI-12. Note: This is the address when

polling with the "aM!" command (SDI-12) and 'Mal' command (ASCII Polled) where 'a' is the

address. Default value is 0.

0-9, A-Z, or a-z Where a=

Usage example:

>SET052 Sets polling address to number 2.

SET06nnn Set the wind speed threshold. Minimizes erratic

wind direction indications at very low wind speeds. In polar mode, this allows the sensor output to mimic a mechanical wind vane that retains its orientation when there is no wind.

Default value is 25.

Where nnn= 000-150 cm/s

Usage example:

Sets wind speed threshold to 25 cm/s. >SET06025

Set wind speed multiplier. Value is x10000. All SET07nnnnn

> wind speed measurements are multiplied by this parameter. Default value is 10000 for a multiplier

of 1.0000.

Where nnnn= 00000-30000

Usage example:

>SET0709909 Sets multiplier to 0.9909 >SET0710023 Sets multiplier to 1.0023

Continued on next page...

SET08±nnnn Set wind direction offset. Value is degrees x10

and may be positive or negative. Wind direction is always re-scaled to a 0-360 range after offset

is applied. Default value is 00000.

Where ±nnnn= -3600 to +3600

Usage example:

>SET08-0012 Offsets wind direction reading by -1.2 degrees >SET08+0005 Offsets wind direction reading by +0.5 degrees

SET09dd

Set damping factor. Default value is 00. This means no damping is applied. High damping values at long output intervals can slow the rate at which indicated wind values change. Wind measurement outputs are damped using the

following formula:

Sdamped = [(dd-1) \* Sdamped + Ssample] / dd Damping factor (00-99)

Where dd= Da

Sdamped = New or last damped wind speed

Ssample = New wind speed

Usage example:

>SET0905 Sets damping factor to 5 (Note: Damping

factor only applies to wind reading.)

SET10nnnn

Set output interval. Sets the time interval between measurements in one millisecond increments. Lower values increase power consumption when continuous measurements are taken. Default is 1000.

Where nnnn= 0000-9999

Usage example:

>SET101000

Sets output interval to 1000 milliseconds (1 second) (Note: If output interval is set too low, the *ResponseONE* will automatically calculate the minimum output interval.)

SET12nnn

Set sample count. The rate at which the sensor internally takes complete sonic wind samples is greater than 200 times per second. This command sets the number of internal samples used to calculate the median measurement result. Default is 16.

Where nnn= 000-800

Usage example:

>SET12016 Sets sample count to 16.

More internal samples consume more power while providing greater immunity to conditions like turbulent high-speed wind. Fewer samples consume less power while providing less immunity to disruptive conditions. This command interacts with the OUTPUT INTERVAL setting. More samples may require a longer output

interval.

SET13n Set ASCII outp

Set ASCII output format. Determines whether ASCII and ASCII POLLED serial outputs provide wind data in either Polar (speed and direction) or Cartesian (UV) form. Default is Polar.

Where n= 0 Polar

Cartesian (UV)

Usage example:

>SET130 Sets output format to polar.

SET14n Set units of temperature to Celsius or

Fahrenheit. Default is Celsius.

Where n= 0 Celsius
1 Fahrenheit

Usage example:

>SET140 Sets temperature units to Celsius.

SET15n Set units of pressure to hPa or inHg.

Default is hPa.

Where n= 0 hPa (NMEA mode: units = Bar)

1 inHg

Usage example:

>SET150 Sets pressure units to hPa.

SET16±nnn Set temperature offset. Value is x10.

Default is 0.

Where  $\pm nnn = -100 \text{ to } +100$ 

Usage example:

>SET16-012 Sets temperature offset to -1.2

SET17±nnn Set relative humidity offset. Value is x10.

Default is 0.

Where  $\pm nnn = -100 \text{ to } +100$ 

Usage example:

>SET17+008 Sets humidity offset to +0.8

SET18±nnnn Set barometric pressure offset. Value is x10.

Default is 0.

Where ±nnnn= -5000 to +5000

Usage example:

>SET18+1234 Sets pressure offset to +123.4

SET25n Turn compass on or off. Default is 0.

Where n=0 Off 1 On

Usage example:

>SET251 Turns compass on. Note: This command should

only be used if the sensor has been calibrated at current location. Calibration automatically turns

on compass.

SET26nddmm Set compass (magnetic) declination.

Magnetic declination is the angle between magnetic north and true north.

Where n= E, W, or 0 (East, West, or none)

dd= 00 to 90 degrees mm= 00 to 60 minutes

Accurate declination data for your location can

be obtained at:

http://www.ngdc.noaa.gov/geomag-web/#declination

Usage example:

>SET26W0606 Set declination to West 6° 6' (zip code 49686)

SET27 Set tipping bucket count to zero. The maximum tipping bucket count is 65535. Tipping bucket

count automatically rolls over to zero once 65535 maximum count is reached (65535 + 1 = 0).

SET28n Enable tipping bucket output. (Note: this is an

optional configuration which requires a j-box boardwithtippingbucketinput). Defaultvalue is 0.

Where n= 0 Disable tipping bucket

1 Enable tipping bucket

Usage example:

>SET281 Enable tipping bucket count output.

SET77 Save all settings to non-volatile memory. Any

settings which have not been saved will be lost when power is removed. Saved settings are loaded at power up. This command may be used any time the sensor is in COMMAND MODE. Note: ResponseONE CONFIG program automatically sends this command when <Send Parameters> button is pressed.

Returns the sensor to OPERATE MODE

XX Returns the sensor to OPE
RPTV Report current settings
?? Display command list
HELP Display command list

92000-90(H)

Page 8

#### 7.0 EXAMPLE SETTINGS

Suggested settings. Not all possible setting combinations are shown. The *ResponseONE* CONFIG program is recommended for changing setup parameters. See wiring diagrams for jumper settings.

#### 7.1 FACTORY DEFAULT

RS-232: Enabled
RS-485 (output only): Enabled
Serial Output Format: ASCII
Output Interval: 1000
Sample Count: 100

#### 7.2 MINIMUM POWER

RS-232: Enabled
RS-485: Disabled
Serial Output Format: ASCII
Output Interval: 1000
Sample Count: 16

#### 7.3 HIGH WINDS

Output Delay: 1000 Sample Count: 200

#### **AVERAGE CURRENT DRAW**

| Output Format   | Output<br>Interval | Sample<br>Count | Baud Rate (bps) | Current Draw<br>(mA) |
|-----------------|--------------------|-----------------|-----------------|----------------------|
| SDI-12 (polled) | 5 minutes          | 16              | 1200            | 4.3                  |
| SDI-12 (polied) | 5 minutes          | 200             | 1200            | 4.4                  |
| ASCII           | 1 second           | 16              | 9600            | 7.4                  |
| ASCII           | 1 second           | 200             | 38400           | 29.4                 |
| ASCII Polled    | 5 minutes          | 16              | 9600            | 7.2                  |
| NMEA            | 1 second           | 16              | 4800            | 7.2                  |
| INIVIEA         | 1 second           | 50              | 4800            | 11.6                 |

#### 8.0 EMC COMPLIANCE

This device complies with Part 15 of the FCC Rules. Operation is subject to the following two conditions: (1) this device may not cause harmful interference, and (2) this device must accept any interference received, including interference that may cause undesired operation.

This equipment has been tested and found to comply with the limits for a Class A digital device, pursuant to part 15 of the FCC Rules. These limits are designed to provide reasonable protection against harmful interference when the equipment is operated in a commercial environment. This equipment generates, uses, and can radiate radio frequency energy and, if not installed and used in accordance with the instruction manual, may cause harmful interference to radio communications. Operation of this equipment in a residential area is likely to cause harmful interference in which case the user will be required to correct the interference at his own expense.

This ISM device complies with Canadian ICES-001. Cet appareil ISM est conforme à la norme NMB-001 du Canada.

### EN55011/CISPR 11, Group 1, Class B device.

Class B equipment is suitable for use in domestic establishments and in establishments directly connected to a low voltage power supply network which supplies buildings used for domestic purposes.

#### 9.0 WARRANTY

This product is warranted to be free of defects in materials and construction for a period of 12 months from date of initial purchase. Liability is limited to repair or replacement of the defective item. A copy of the warranty policy may be obtained from R. M. Young Company.

#### 10.0 CE COMPLIANCE

This product has been tested and complies with European CE requirements for the EMC Directive. Please note that shielded cable must be used.

Figure A1: RS-232 SERIAL CONNECTION

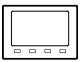

Serial Device

**SETTINGS** 

Output Mode: RS-232

Output Format: ASCII, ASCII POLLED, or NMEA Baud Rate: 1200, 4800, 9600, 19200 or 38400

Set connected device baud rate to match *ResponseONE*. 1 start bit, 8 data bits, no parity, 1 stop bit, no flow control.

Use shielded cable. Connect cable shield to earth ground as shown. (Color code is for Young 18446 cable)

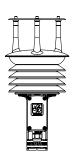

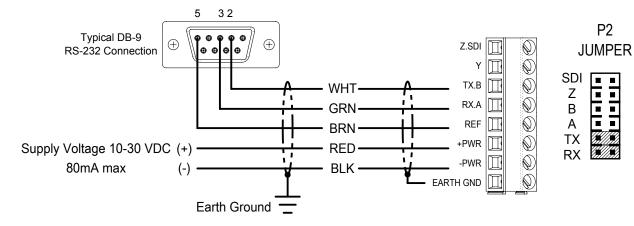

Figure A2: RS-485 / RS-422 SERIAL CONNECTION - FULL DUPLEX

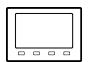

**SETTINGS** 

Output Mode: RS-485 Full Duplex

Output Format: ASCII, ASCII POLLED, or NMEA Baud Rate: 1200, 4800, 9600, 19200 or 38400

Serial Device

Set serial device baud rate to match *ResponseONE*. 1 start bit, 8 data bits, no parity, 1 stop bit, no flow control.

Use shielded cable. Connect cable shield to earth ground as shown. (Color code is for Young 18660 Cable)

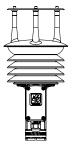

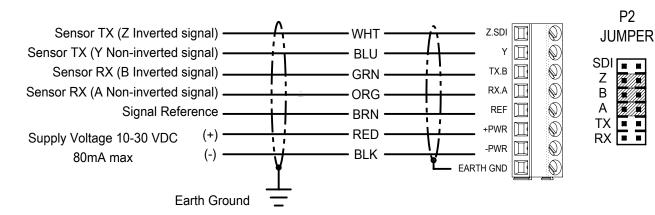

Figure A3: RS-485 / RS-422 SERIAL CONNECTION - HALF DUPLEX

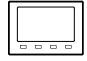

**SETTINGS** 

Output Mode: RS-485 Half Duplex

Output Format: ASCII, ASCII POLLED, or NMEA Baud Rate: 1200, 4800, 9600, 19200 or 38400

Serial Device

Set serial device baud rate to match *ResponseONE*. 1 start bit, 8 data bits, no parity, 1 stop bit, no flow control.

Use shielded cable. Connect cable shield to earth ground as shown. (Color code is for Young 18446 Cable)

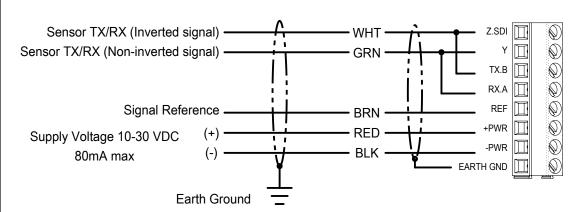

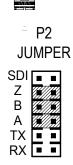

## Figure A4: RS-485 / RS-422 SERIAL CONNECTION - OUTPUT ONLY

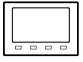

**SETTINGS** 

Output Mode: RS-485 Output Only Output Format: ASCII, or NMEA

Baud Rate: 1200, 4800, 9600, 19200 or 38400

Serial Device

Set serial device baud rate to match *ResponseONE*.

1 start bit, 8 data bits, no parity, 1 stop bit, no flow control.

Use shielded cable. Connect cable shield to earth ground as shown. (Color code is for Young 18446 Cable)

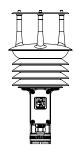

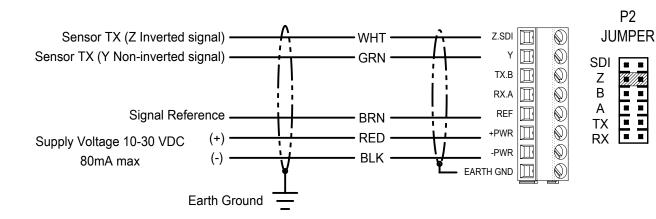

### Figure A5: SDI-12 SERIAL CONNECTION

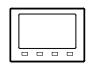

Use shielded cable.
Connect cable shield to earth ground as shown.

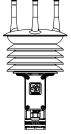

SDI-12 Serial Device

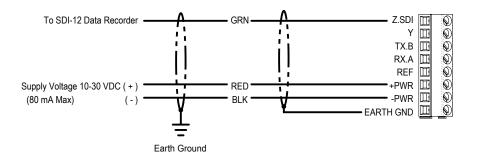

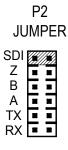

## Figure A6: RS-485 SERIAL CONNECTION - FULL DUPLEX

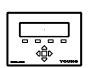

**SETTINGS** 

Output Mode: RS-485 Full Duplex

Output Format: ASCII, ASCII POLLED, or NMEA Baud Rate: 1200, 4800, 9600, 19200 or 38400

Model 26800 Translator Set 26800 Translator baud rate to match ResponseONE.

Use shielded cable. Connect cable shield to earth ground as shown. (Color code is for Young 18660 cable)

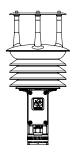

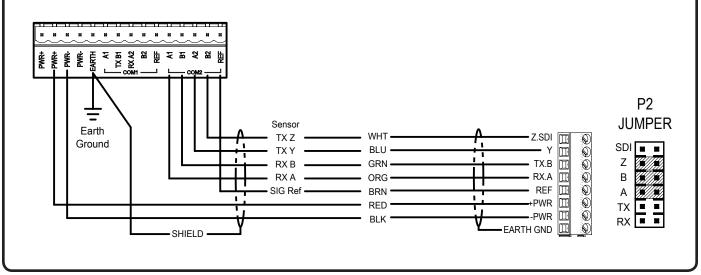

## Figure A7: TIPPING BUCKET RAIN GAUGE

(52202, 52203, OR EQUIVALENT)

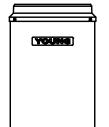

#### **SETTINGS**

Output Mode: RS-232, RS-485

Output Format: ASCII, ASCII POLLED, or SDI-12 Baud Rate: 1200, 4800, 9600, 19200 or 38400

Command: SET27 Set tipping bucket count to zero

SET28n n = 0 Disable Count n = 1 Enable Count

Use 2 conductor cable. (Color code is for Young 18641 cable)

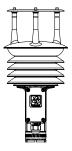

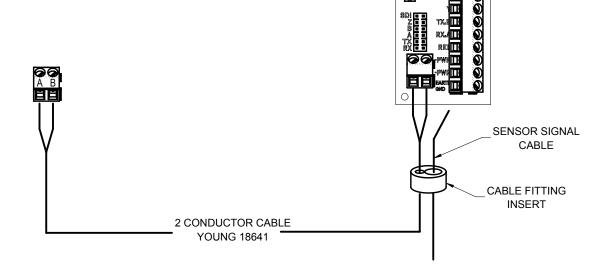

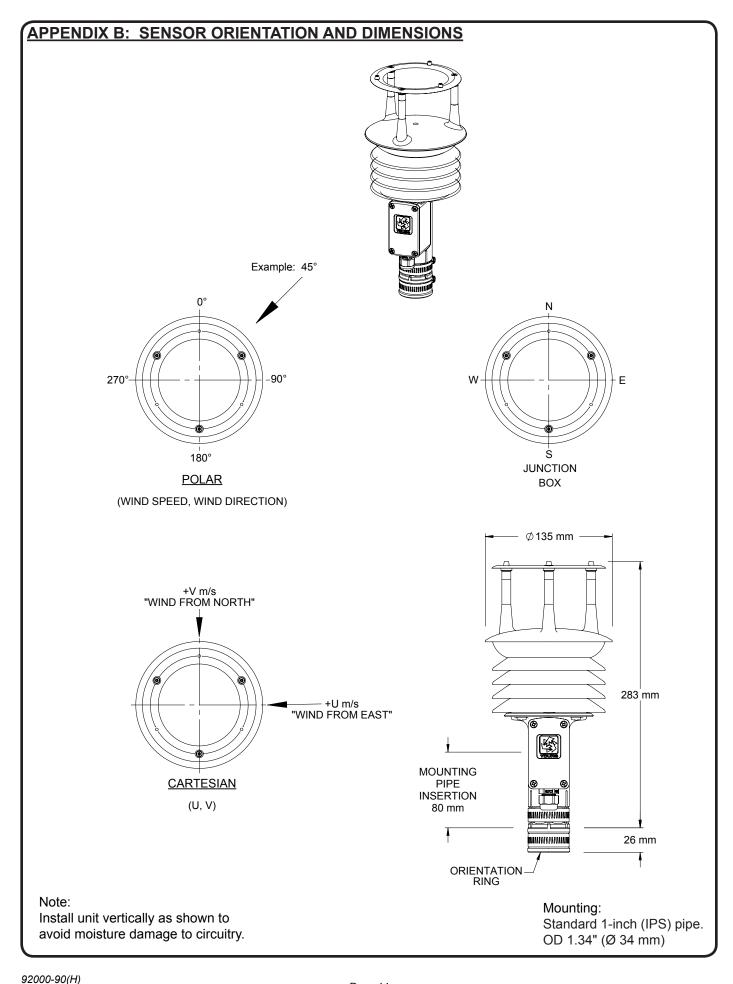

## APPENDIX C: TROUBLESHOOTING

| Problem                                 | Solution                                                                                                    |
|-----------------------------------------|----------------------------------------------------------------------------------------------------|
| No Output                               | <ul> <li>Check input voltage at sensor (10 – 30 VDC).</li> <li>Check wiring connections.</li> <li>Verify serial settings (baud rate, 1 stop bit, 8 data bits, no parity, no flow control).</li> <li>'Acquire' the sensor with the <i>ResponseONE</i> CONFIG program (see section 6.2) and verify setup mode.</li> </ul>                                                                                                    |
| One-way communication                   | <ul> <li>Check wiring connections.</li> <li>'Acquire' the sensor with the <i>ResponseONE</i> CONFIG program (see section 6.2).</li> <li>Change output mode to RS-485 full or half duplex, or RS-232.</li> </ul>                                                                                                    |
| Status codes<br>other than 00<br>appear | Status codes other than 00 (or 'A' in NMEA mode) mean there is an error. See 'Status Codes' section for details.                                                                                                    |
| No response to poll command             | <ul> <li>Check power supply.</li> <li>Check wiring connections.</li> <li>Verify serial settings (baud rate, 1 stop bit, 8 data bits, no parity, no flow control).</li> <li>Verify sensor address (if the sensor's address is '0', then the poll command is '0M!' in SDI-12 mode and 'M0! in ASCII Polled mode.).</li> <li>'Acquire' the sensor with the <i>ResponseONE</i> CONFIG program (see section 6.2) and verify setup mode.</li> </ul> |
| Direction is incorrect                  | <ul> <li>If compass is off, make sure junction box is facing south.</li> <li>'Acquire' the sensor with the <i>ResponseONE</i> CONFIG program (see section 6.2) and verify settings. Enable and calibrate compass if needed, enter compass declination, and set the wind direction offset (default is 0000).</li> <li>Turn compass on and calibrate if needed.</li> </ul>                                                                      |
| Tipping Bucket input not counting       | <ul> <li>Check wiring.</li> <li>Verify tipping bucket count output is enabled.</li> <li>Verify proper operation of the tipping bucket.</li> </ul>                                                                                                    |

Status codes for ASCII output are hex values added together before output (a status code of 0C would be a code of 08 and 04). NMEA only allows for 'acceptable' or 'void' data.

| Status Code | Meaning                                                                  |
|-------------|--------------------------------------------------------------------------|
| 00          | Valid data                                                               |
| 01          | Transducer path A blocked or dirty, clear blockage and clean transducers |
| 02          | Transducer path B blocked or dirty, clear blockage and clean transducers |
| 04          | Transducer path C blocked or dirty, clear blockage and clean transducers |
| 08          | Temperature/Relative Humidity Error                                      |
| А           | NMEA data acceptable (NMEA wind data only)                               |
| V           | NMEA data void (NMEA wind data only)                                     |